## **Votre avez obtenu une aide pour le compte d'une structure**

Connectez-vous avec votre identifiant et votre mot de passe.

1. Cliquer sur le menu « Mes demandes ».

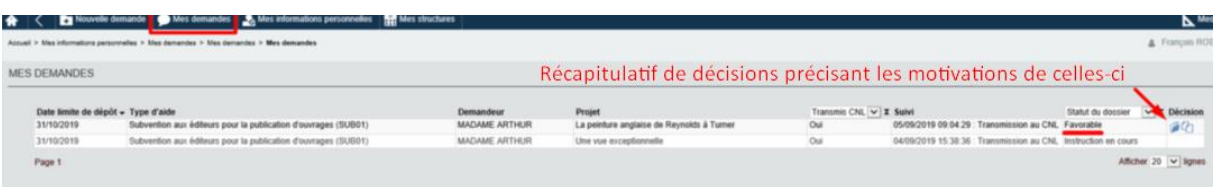

2. Cliquer sur le menu « Mes structures », l'onglet « Aides attribuées » puis sur le numéro -du dossier concerné.

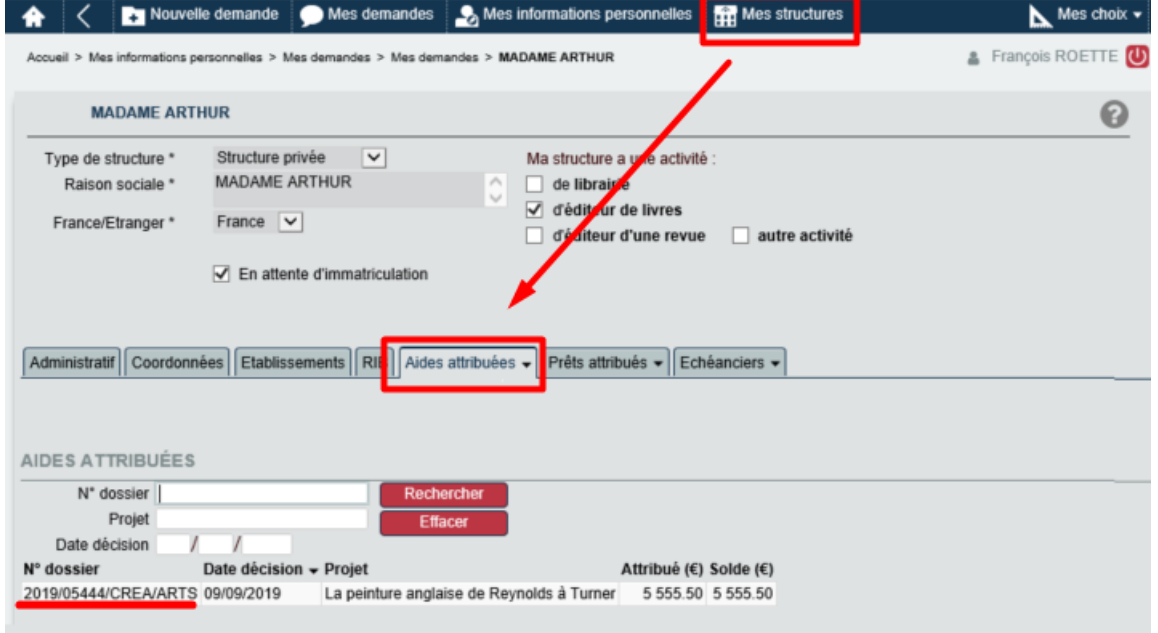

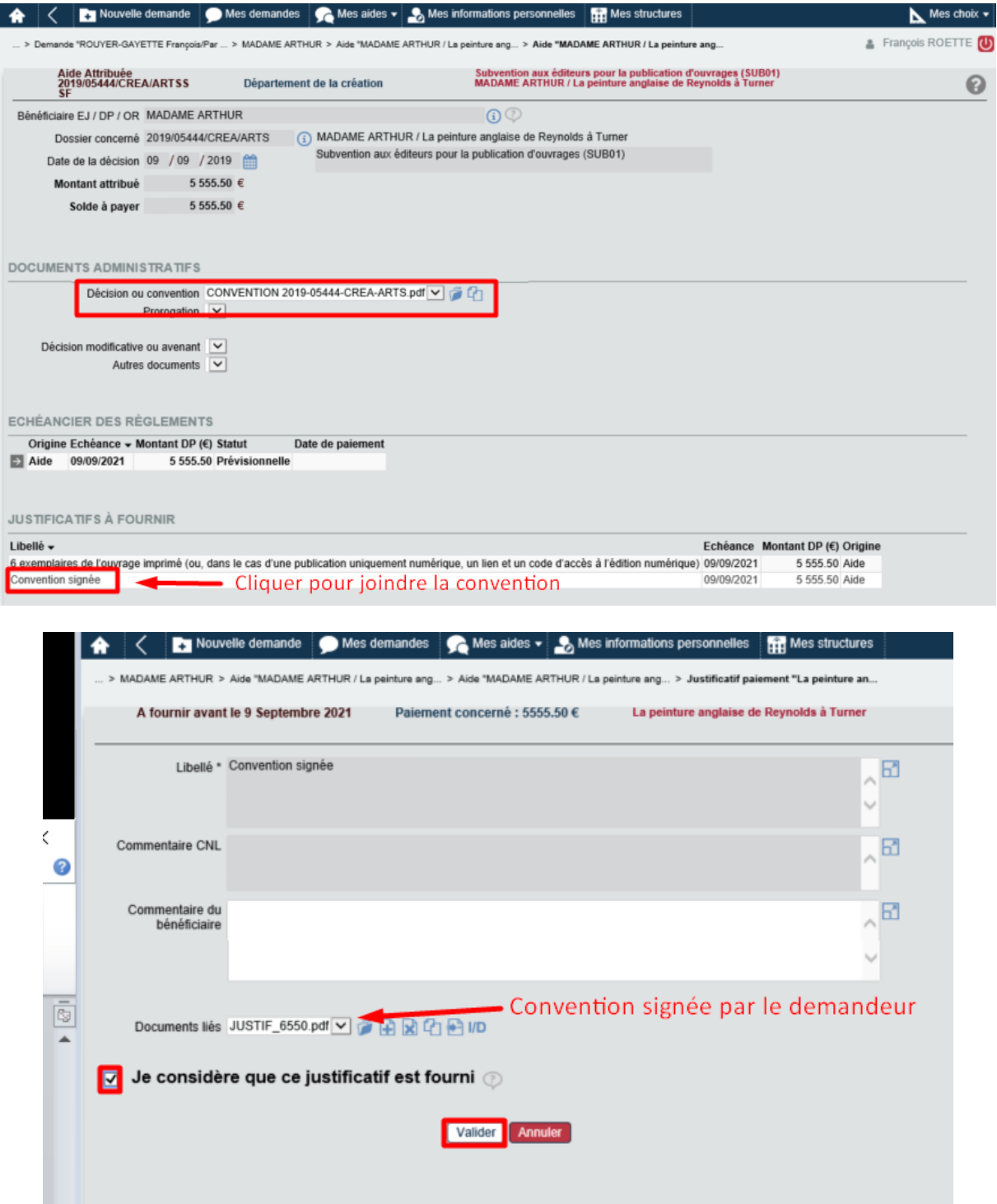

3. S'il s'agit d'une convention, la parapher et la signer puis la rattacher aux justificatifs à fournir.